# **py**<sub>t</sub>oolsDocumentation **Release 0.1.0**

**Thorsten Beier** 

Jul 30, 2019

# CONTENTS:

| 1   | py_tools         1.1       Features                                       | <b>1</b><br>1         |  |
|-----|---------------------------------------------------------------------------|-----------------------|--|
| 2   | Installation                                                              | 3                     |  |
| 3   | Usage                                                                     | 5                     |  |
| 4   | Examples4.1This is my example script4.2This is my example script          | <b>7</b><br>7<br>8    |  |
| 5   | This is my example script                                                 | 11                    |  |
| 6   | API           6.1         py_tools                                        | <b>13</b><br>13       |  |
| 7   | Contributing         7.1       Types of Contributions                     | <b>15</b><br>15<br>16 |  |
| 8   | Credits         8.1       Development Lead         8.2       Contributors | <b>17</b><br>17<br>17 |  |
| 9   | History         9.1       0.1.0 (2019-07-30)                              | <b>19</b><br>19       |  |
| 10  | 10 Indices and tables                                                     |                       |  |
| Py  | Python Module Index                                                       |                       |  |
| Inc | Index                                                                     |                       |  |

### ONE

# **PY\_TOOLS**

# **1.1 Features**

#### **Current features include:**

- conda ready
- pytest unit test
- continous integration
- coverall code coverage
- documentation with sphinx
- documentation on readthedocs

# TWO

## INSTALLATION

todo

### THREE

# USAGE

To use py\_tools in a project:

import py\_tools

FOUR

#### **EXAMPLES**

Note: Click here to download the full example code

### 4.1 This is my example script

This example doesn't do much, it just makes a simple plot

Out:

```
my variable is 2
my variable plus 2 is 4
```

```
#응응
# This is a section header
# _____
# This is the first section!
# The `#%%` signifies to Sphinx-Gallery that this text should be rendered as
# rST and if using one of the above IDE/plugin's, also signifies the start of a
# 'code block'.
import pytools
# This line won't be rendered as rST because there's a space after the last block.
myvariable = 2
print("my variable is {}".format(myvariable))
# This is the end of the 'code block' (if using an above IDE). All code within
# this block can be easily executed all at once.
#응응
# This is another section header
# ______
#
# In the built documentation, it will be rendered as rST after the code above!
# This is also another code block.
print('my variable plus 2 is {}'.format(myvariable + 2))
```

Total running time of the script: (0 minutes 0.017 seconds)

Note: Click *here* to download the full example code

# 4.2 This is my example script

This example doesn't do much, it just makes a simple plot

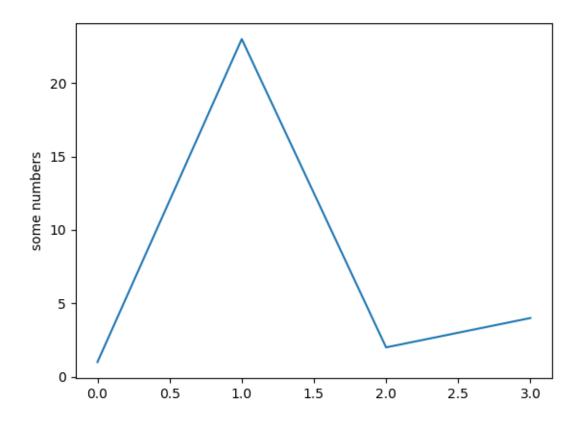

Out:

| my variable is 2        |  |
|-------------------------|--|
| my variable plus 2 is 4 |  |

#%%
# This is a section header
# -----# This is the first section!

(continues on next page)

(continued from previous page)

```
# The `#%%` signifies to Sphinx-Gallery that this text should be rendered as
# rST and if using one of the above IDE/plugin's, also signifies the start of a
# 'code block'.
import py_tools
# This line won't be rendered as rST because there's a space after the last block.
myvariable = 2
print("my variable is {}".format(myvariable))
# This is the end of the 'code block' (if using an above IDE). All code within
# this block can be easily executed all at once.
#응응
# This is another section header
# _-
#
# In the built documentation, it will be rendered as rST after the code above!
# This is also another code block.
print('my variable plus 2 is {}'.format(myvariable + 2))
#응응
# This is another section header
# _
#
# Plots look nice in examples
import matplotlib.pyplot as plt
plt.plot([1,23,2,4])
plt.ylabel('some numbers')
plt.show()
```

Total running time of the script: (0 minutes 0.105 seconds)

Note: Click *here* to download the full example code

### FIVE

### THIS IS MY EXAMPLE SCRIPT

This example doesn't do much, it just makes a simple plot

Out:

my variable is 2 my variable plus 2 is 4

```
#응응
# This is a section header
# _____
# This is the first section!
# The `#%%` signifies to Sphinx-Gallery that this text should be rendered as
# rST and if using one of the above IDE/plugin's, also signifies the start of a
# 'code block'.
import pytools
# This line won't be rendered as rST because there's a space after the last block.
myvariable = 2
print("my variable is {}".format(myvariable))
# This is the end of the 'code block' (if using an above IDE). All code within
# this block can be easily executed all at once.
#응응
# This is another section header
#
#
# In the built documentation, it will be rendered as rST after the code above!
# This is also another code block.
print('my variable plus 2 is {}'.format(myvariable + 2))
```

Total running time of the script: (0 minutes 0.018 seconds)

### SIX

API

# 6.1 py\_tools

#### 6.1.1 py\_tools package

Subpackages

py\_tools.cli package

Submodules

py\_tools.cli.main module

Module contents

Submodules

py\_tools.version module

Module contents

#### SEVEN

### CONTRIBUTING

Contributions are welcome, and they are greatly appreciated! Every little bit helps, and credit will always be given. You can contribute in many ways:

### 7.1 Types of Contributions

#### 7.1.1 Report Bugs

Report bugs at https://github.com/DerThorsten/py\_tools/issues.

If you are reporting a bug, please include:

- Your operating system name and version.
- Any details about your local setup that might be helpful in troubleshooting.
- Detailed steps to reproduce the bug.

#### 7.1.2 Fix Bugs

Look through the GitHub issues for bugs. Anything tagged with "bug" and "help wanted" is open to whoever wants to implement it.

#### 7.1.3 Implement Features

Look through the GitHub issues for features. Anything tagged with "enhancement" and "help wanted" is open to whoever wants to implement it.

#### 7.1.4 Write Documentation

py\_tools could always use more documentation, whether as part of the official py\_tools docs, in docstrings, or even on the web in blog posts, articles, and such.

#### 7.1.5 Submit Feedback

The best way to send feedback is to file an issue at https://github.com/DerThorsten/py\_tools/issues.

If you are proposing a feature:

- Explain in detail how it would work.
- Keep the scope as narrow as possible, to make it easier to implement.
- Remember that this is a volunteer-driven project, and that contributions are welcome :)

# 7.2 Pull Request Guidelines

Before you submit a pull request, check that it meets these guidelines:

- 1. The pull request should include tests.
- 2. If the pull request adds functionality, the docs should be updated. Put your new functionality into a function / classes with a proper documentation, and add the feature to the list in README.rst.

# EIGHT

### **CREDITS**

# 8.1 Development Lead

• Thorsten Beier <derthorstenbeier@gmail.com>

# 8.2 Contributors

None yet. Why not be the first?

# NINE

# HISTORY

# 9.1 0.1.0 (2019-07-30)

• First release on PyPI.

### TEN

# **INDICES AND TABLES**

- genindex
- modindex
- search

# **PYTHON MODULE INDEX**

р

py\_tools,13
py\_tools.cli,13
py\_tools.version,13

INDEX

### Ρ

pure\_python() (in module py\_tools), 13
py\_tools (module), 13
py\_tools.cli (module), 13
py\_tools.version (module), 13